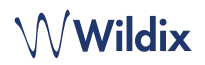

## **EMBALLAGE**

*Remarque : Le support technique WorkForce est disponible à partir de WMS v. 4.03.44817.03.*

- 1 x téléphone WorkForce
- 1 x combiné
- 1 x cordon RJ9 pour combiné
- 1 x socle

## **INFORMATIONS RELATIVES A LA SECURITE**

<https://www.wildix.com/safety-information/>

### **INSTRUCTIONS DE MONTAGE**

Fixez le support au téléphone (montage sur bureau) ; pour le montage mural, utilisez le support mural (l'article peut être acheté séparément, code WMP : WorkForce-WallMount)

#### **CONNEXION**

*Les ports sont situés sur le panneau arrière du téléphone* 

- Connectez le combiné au port à l'aide du cordon pour combiné
- Connectez le téléphone au commutateur PoE du réseau à l'aide d'un câble RJ-45
- (Facultatif) Connectez le port au PC à l'aide d'un câble RJ-45
- (Facultatif, il s'agit d'un appareil PoE) Branchez le **DCSV**<br>e-c-c téléphone sur l'alimentation électrique (un adaptateur électrique peut être acheté séparément, code WMP : PS-5V2A)
- (Facultatif) Connectez le casque au port (les casques peuvent être achetés séparément)
- (Facultatif) Connectez le casque USB au port (les casques peuvent être achetés séparément)

# **VUE D'ENSEMBLE DU TÉLÉPHONE**

# **LOGIN**

- 1. Soulevez le récepteur et composez le 99
- 2. Composez le numéro d'extension
- 3. Entrez les cinq premiers caractères de votre mot de passe
- 4. Appuyez sur 1 lorsque vous y êtes invité

*Pour saisir votre mot de passe à partir du clavier du téléphone : appuyez une fois sur une touche alphanumérique* 

*correspondant à une lettre que vous devez saisir ; appuyez sur la touche étoile (\*) pour saisir tout caractère spécial.* 

*Exemple : Mot de passe : 4Ag7\$Zl@*   $|4$  $A \mid g \mid 7 \mid \mathcal{S}$ *Entrez : 4247\** 

## **TOUCHES DE FONCTION / BLF**

Les touches de fonction doivent être configurées dans les paramètres Collaboration -> *Touches de fonction* ou par l'administrateur du PBX.

Ce téléphone prend en charge jusqu'à 16 touches de fonction réparties sur 2 pages. Utilisez les **touches de navigation** pour passer d'une page à l'autre.

## **FONCTIONNALITES D'APPEL**

Appuyez sur la touche **Featur.** pour définir les fonctions d'appel suivantes pour chaque type d'appel (interne, externe, liste noire, liste blanche), en fonction du statut de l'utilisateur (disponible, DND, absent) : Rejet d'appel, Renvoi d'appel, Appel en attente, Mobilité, Sonnerie.

Les fonctionnalités peuvent également être configurées dans Collaboration -> *Features*.

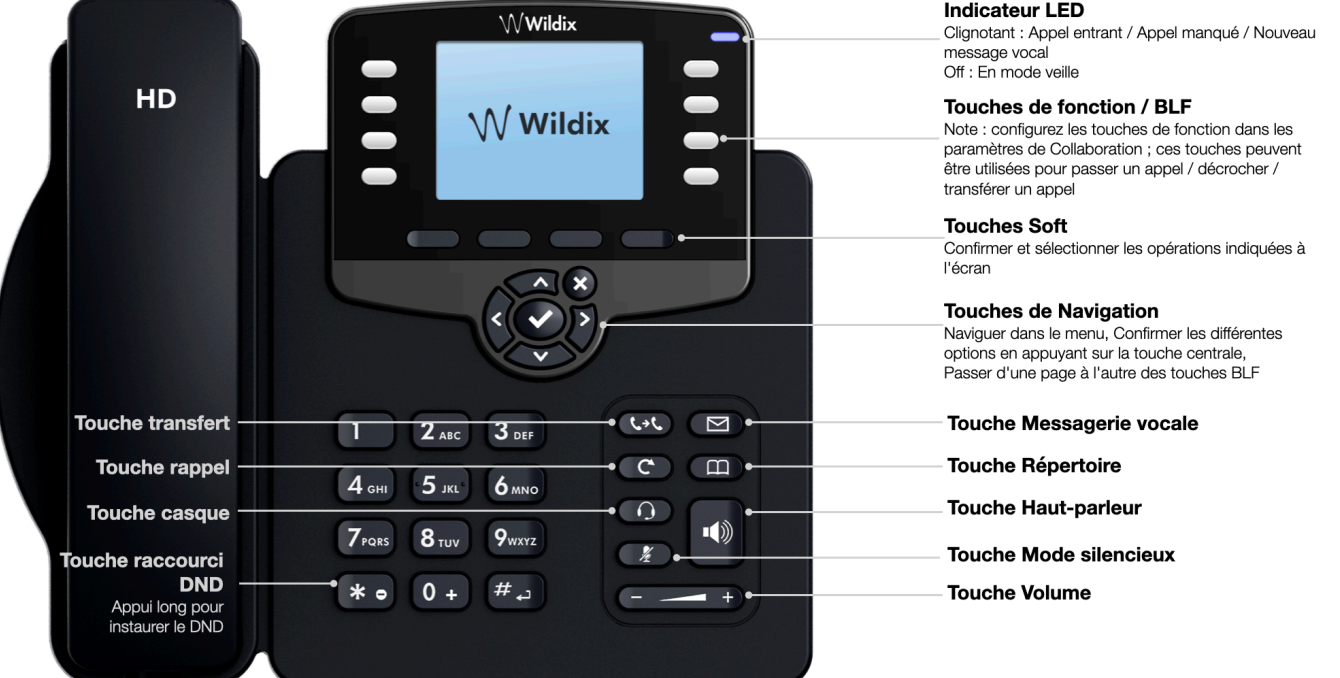

 $\overline{\phantom{a}}$ 

#### **PASSER UN APPEL**

Manuellement : Entrez le numéro et appuyez sur la touche **Envoyer**.

*Pendant l'appel, pour passer du haut-parleur au combiné : appuyez sur la touche Haut-parleur ; pour passer du hautparleur au mode casque : appuyez sur la touche Casque.* 

Composez le numéro d'un utilisateur auquel vous avez attribué une touche de fonction Collègue : appuyez sur la touche de **fonction correspondante**.

Appel depuis l'historique : appuyez sur la touche Soft **Historique** et sélectionnez le numéro à l'aide des touches de navigation, puis appuyez sur la touche Soft **Composer**.

Appel depuis les répertoires téléphoniques :

- 1. Appuyez sur la **touche Répertoires**
- 2. Appuyez sur la touche **Filtre** et sélectionnez le répertoire
- 3. Appuyez sur la touche Soft **Recherche** pour effectuer une recherche dans ce répertoire et entrez le nom ou le numéro de téléphone
- 4. Appuyez sur la touche **Entrée** et sélectionnez le contact à l'aide des **touches de navigation**
- 5. Appuyez sur la touche Soft **Composer**

*Les répertoires téléphoniques doivent être configurés par l'utilisateur via Collaboration ou par l'administrateur du PBX.* 

#### **SOURDINE, HAUT-PARLEUR, VOLUME**

Appuyez sur la touche **Mode Silencieux** pour couper / réactiver le microphone.

Appuyez sur les touches **Volume Haut / Bas** pour régler le volume.

Appuyez sur la touche **Haut-Parleur** pour l'activer.

## **MISE EN ATTENTE / DEUXIÈME APPEL**

- 1. Appuyez sur la touche soft **Mise en attente** pendant l'appel pour mettre un appel en attente
- 2. Appuyez sur la touche soft **Nouveau** pour effectuer un deuxième appel, puis entrez le numéro manuellement ou appuyez sur la touche soft **Sélect** pour rechercher le contact dans l'historique des appels / dans les répertoires téléphoniques

#### **CONFERENCE**

- 1. Appuyez sur la touche soft **Nouveau** pendant un appel (l'appel est mis en attente)
- 2. Passez un second appel au contact que vous souhaitez inviter à la conférence téléphonique
- 3. Lorsque la personne répond, appuyez sur la touche soft **Conférence**

# **TRANSFERT D'APPEL**

Transfert à l'aveugle (la partie / extension souhaitée n'est pas informée de l'imminence du transfert)

- 1. Appuyez sur la touche **Transfert** pendant un appel (l'appel est mis en attente)
- 2. Composez le numéro de la personne ou du poste désiré
- 3. Raccrocher

Transfert à l'aveugle via une touche BLF / Fonction Collègue : assurez-vous que l'option *Transfert direct* soit activée pour cette touche de fonction dans Collaboration :

Appuyez sur la touche de **fonction correspondante** pendant un appel

Transfert assisté (la personne / extension souhaitée est notifiée)

- 1. Appuyez sur la touche **Transfert** pendant un appel (l'appel est mis en attente)
- 2. Composez le numéro de la personne ou du poste désiré
- 3. Avisez la tierce personne du transfert
- 4. Raccrochez pour transférer l'appel

Transfert assisté via la BLF Collègue / Touche de fonction : assurez-vous que l'option *Transfert direct* soit désactivée pour cette touche de fonction dans Collaboration :

- 1. Appuyez sur la touche de **fonction correspondante**  pendant un appel (l'appel en cours est mis en attente)
- 2. Avisez le tiers du transfert
- 3. Raccrochez pour transférer l'appel

# **ACCES A LA MESSAGERIE VOCALE**

- 1. Appuyez sur la touche **Messagerie vocale**
- 2. Si demandé, entrez les cinq premiers caractères de votre mot de passe
- 3. Sélectionnez le message et appuyez sur la touche **Play** pour l'écouter ; appuyez sur la touche soft **Info** pour plus d'informations ou pour supprimer le message.

Guide complet en ligne:

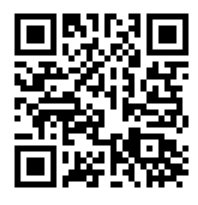

[www.wildix.com](http://www.wildix.com)

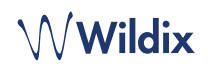